# Installation Driver NiceLabel et paramétrages

Ce document explique comment installer et paramétrer un driver NiceLabel.

Des version minimums de logiciel sont requises fonction des modèles. <https://www.nicelabel.com/fr/products/specifications/system-requirements>

Version minimum de drivers compatible pour:

- VJ6x30 (53mm) et VJ9550 (107mm) Nicelabel 7.8.10.13866 :
- VJ6530 (107mm) et VJ6330 (32mm) Nicelabel 8.2.0
- VJ9550 (160mm) Nicelabel 8.3.5

Adresse IP par défaut Modèles série 12x0 et 15x0 et 1x80 0.0.0.0 Modèles 1560/1660 192.168.100.1 Gamme 9550 et 23xx et 6x20 et 6x30 254.169.2.1 Gamme 85x0 0.0.0.0

Port com. 3001

Sélectionnez le driver fonction du modèle (et de l'application pour les imprimantes Dataflex - intermittent ou continu)

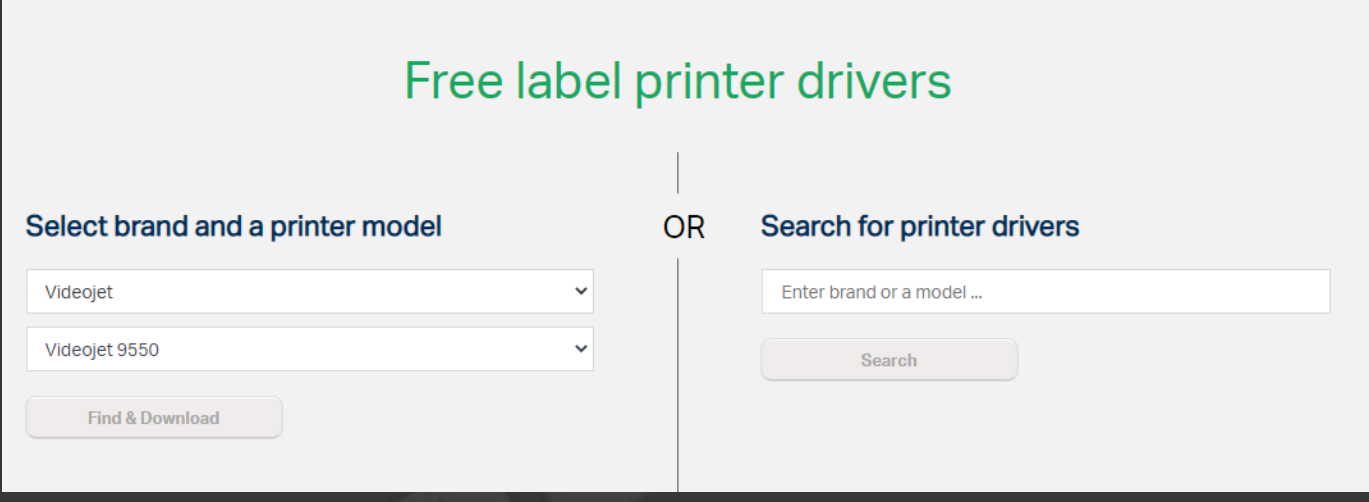

Téléchargez et installez le .exe

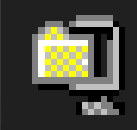

## Videojet\_8.5.3\_Jan\_2021.exe

#### Démarrer l'installation du driver NiceLabel pour imprimantes VIDEOJET.

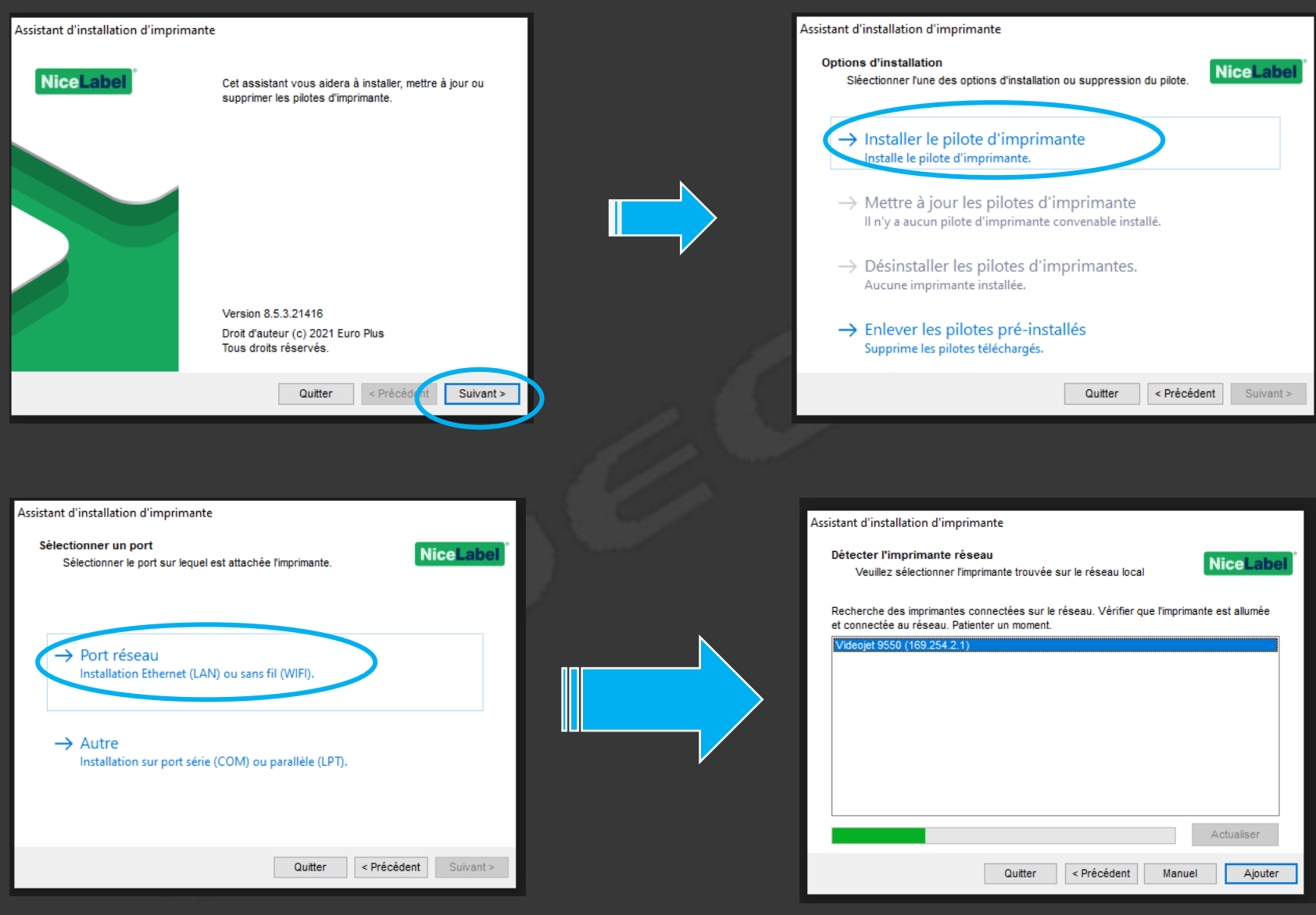

Si la configuration est correcte dans l'imprimante, le driver la trouve tout seul.

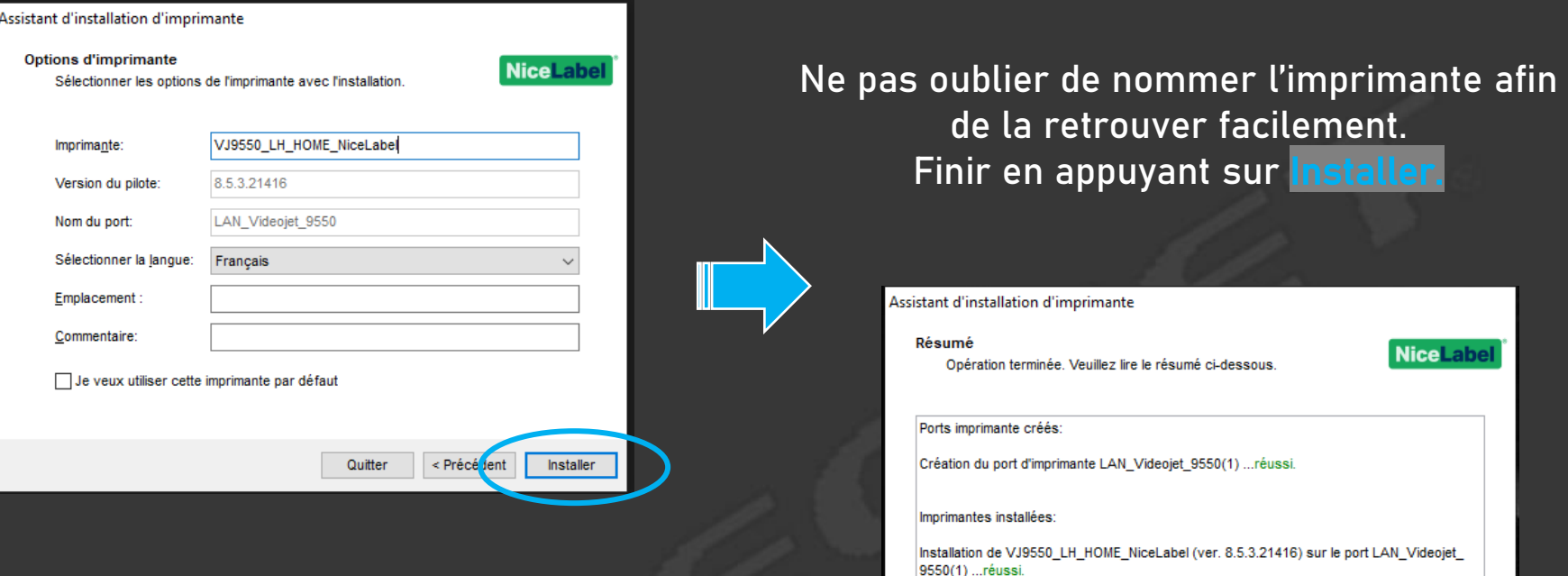

### L'installation du driver est terminée. Reste à la configurer…

Ouvrez Installation et Instructions de

l'imprimante à la fermeture de l'assistant

vrir les préférences d'impress

Quitter

Installer une autre imprimante

### Configuration du driver– Etape 1/2

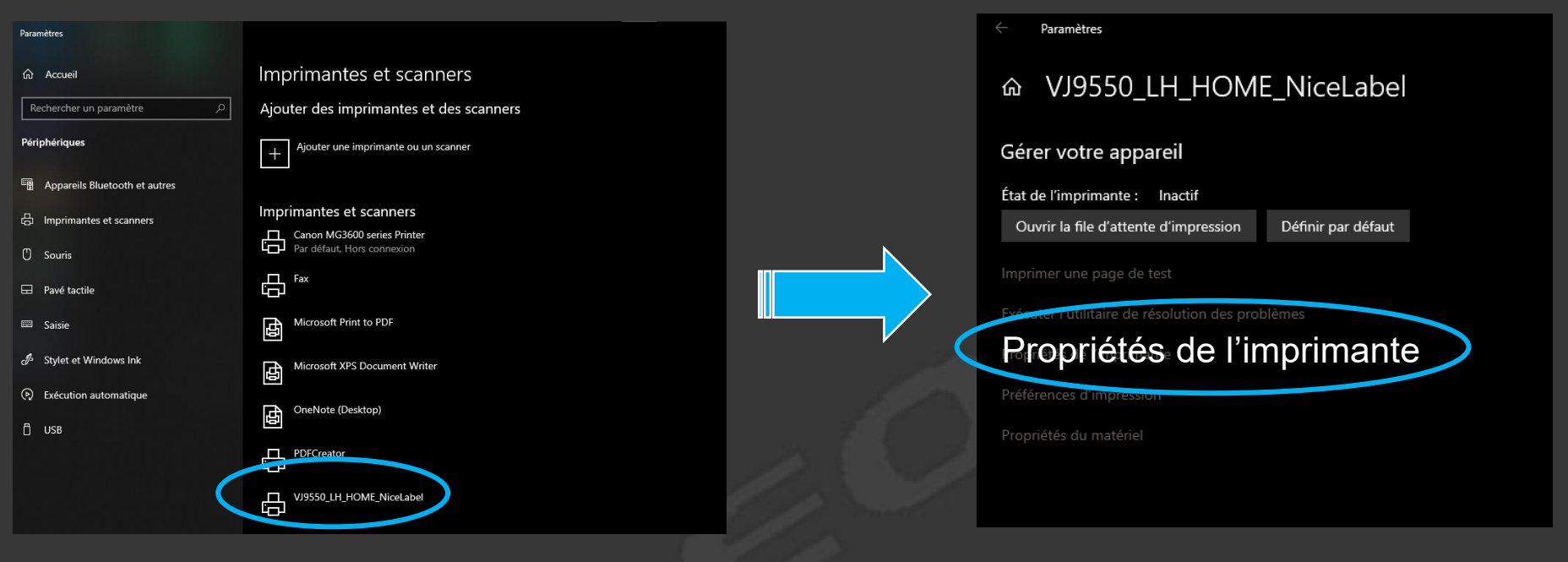

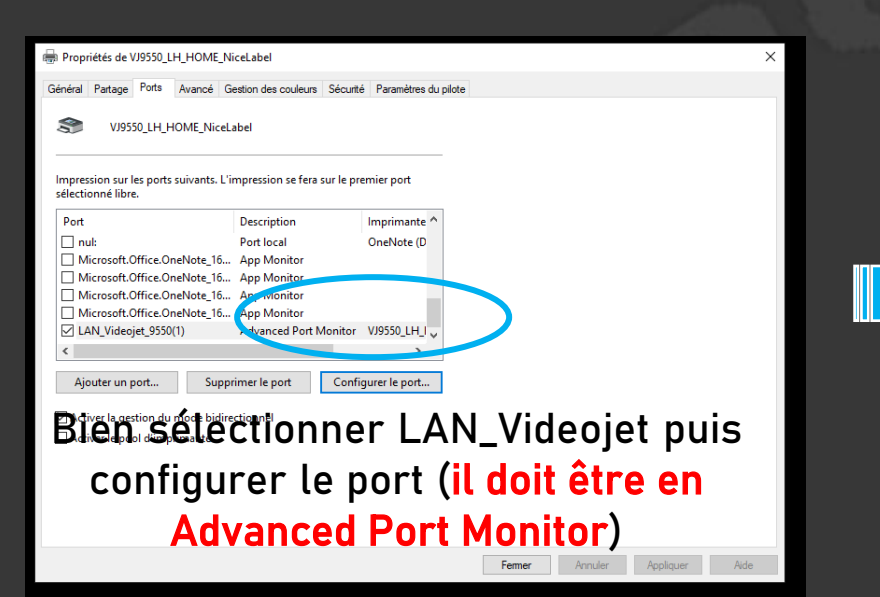

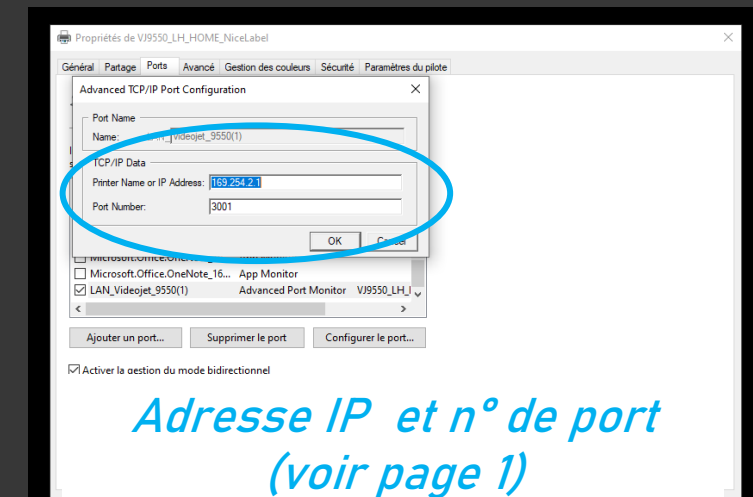

### Reste à configurer le driver pour obtenir le bon résultat – Etape 2/2

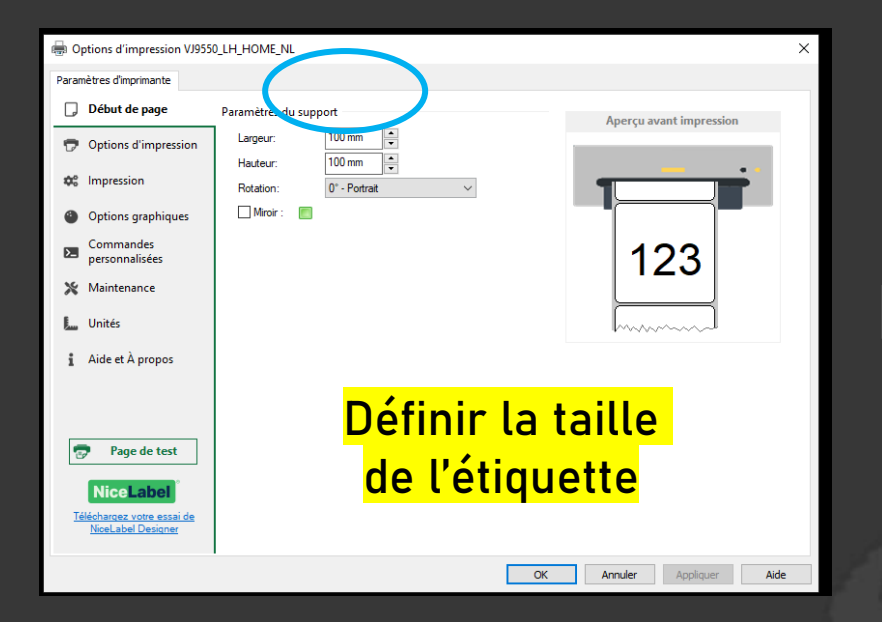

Il est important de cocher toutes les cases dans les section paramètres d'impression

- de décalage
- du ruban
- du déclencheur
- de l'encodeur

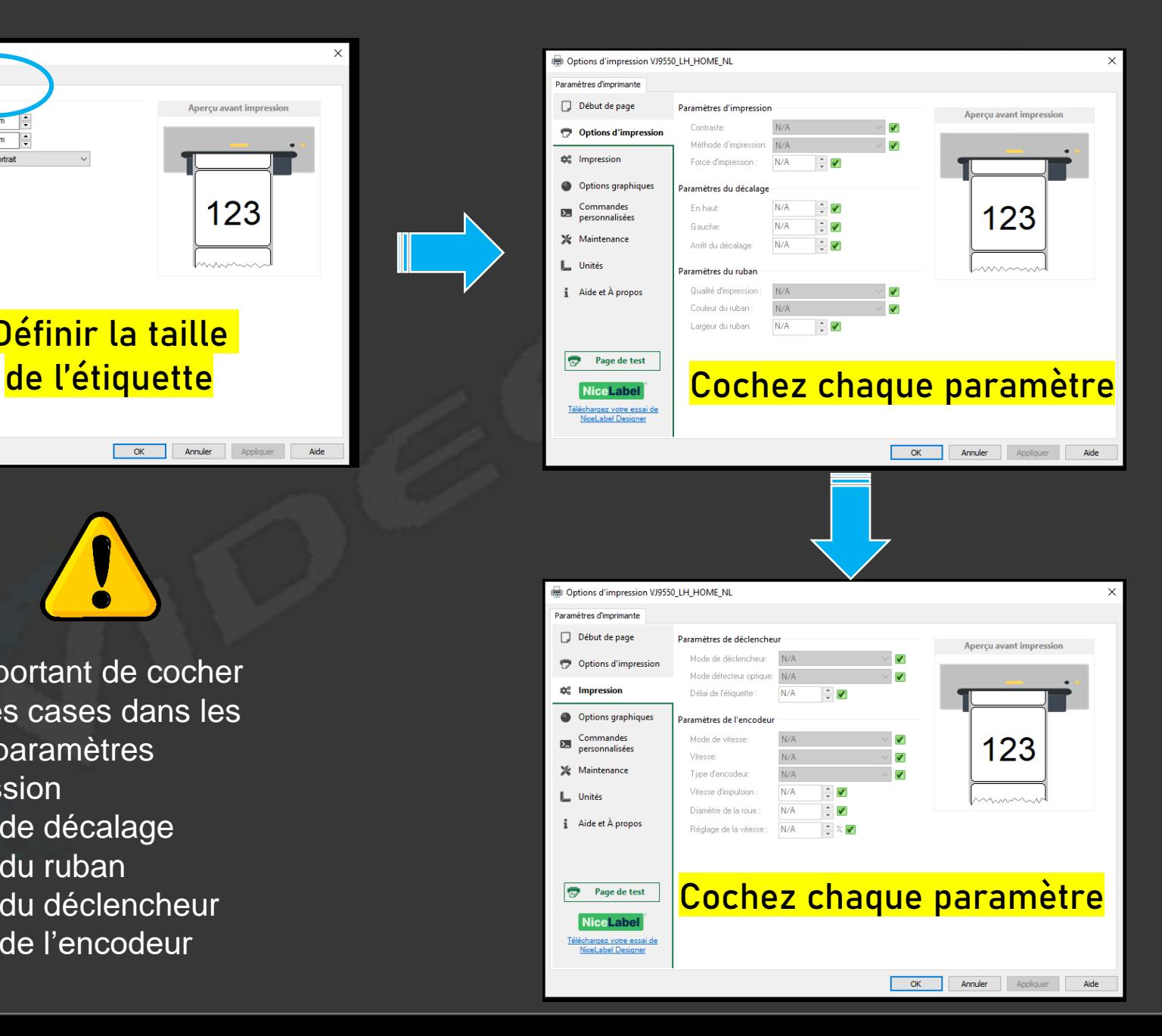